## **INSTYTUT INFORMATYKI, AUTOMATYKI I ROBOTYKI POLITECHNIKI WROCŁAWSKIEJ**

**I-6** 

# **LABORATORIUM URZĄDZEŃ I UKŁADÓW AUTOMATYKI**

Ćwiczenie nr 7

**REGULACJA DWUSTAWNA I TRÓJSTAWNA** 

#### **1.Cel ćwiczenia**

Celem ćwiczenia jest badanie właściwości układów regulacji dwustawnej i trójstawnej o różnych algorytmach działania oraz nabycie umiejętności doboru parametrów regulatora w takich układach.

#### **2. Zakres ćwiczenia.**

 Badane będą układy regulacji z regulatorem RE10 i RE11 produkowanymi przez LUMEL (Zielona Góra). Realizowane będą układy regulacji temperatury.

Program ćwiczenia zawiera :

- zapoznanie się z obsługą i możliwościami programu IBM-RE11.exe,
- konfigurowanie regulatora RE11 do realizacji różnych algorytmów regulacji dwu- i trójstawnej,
- realizacja układów stabilizacji temperatury,
- dobór parametrów regulatora,
- analizę otrzymanych przebiegów wartości mierzonych na obiekcie,
- realizacja układów programowego sterowania temperaturą.

#### **3. Opis przebiegu ćwiczenia.**

Układy regulacji temperatury należą do najczęściej spotykanych w automatyce przemysłowej. Najstarszymi i najprostszymi regulatorami są regulatory dwustawne (włącz - wyłącz). Wraz z postępem w technologii urządzeń elektronicznych zostały one wzbogacone o dynamiczne przystawki korekcyjne. Zaletą tych regulatorów były niższe w porównaniu z regulatorami ciągłymi koszty wytwarzania oraz możliwość wykorzystania w układach wykonawczych prostych elementów dwustanowych np. styczników. Pierwsza z tych zalet właściwie przestała istnieć z chwilą zastosowania w urządzeniach automatyki mikroprocesorów i mikrokontrolerów. Realizacje regulatorów dwustawnych w nowych wykonaniach mikroprocesorowych składają się z bloku regulatora ciągłego PID oraz przetwornika sygnału wyjściowego na przebieg prostokątny o zadanym okresie i zmiennym wypełnieniu. Z drugiej strony postęp technologiczny nie ominął też układów wykonawczych. Szeroko dostępne są sterowniki mocy o dobrych parametrach technicznych, mogące pracować zarówno jako półprzewodnikowe styczniki, jak i z ciągłą zmianą mocy dostarczanej do odbiornika w funkcji analogowego sygnału sterującego. Tym samym projektant ma zwiększone możliwości wyboru stosowanego w układzie regulacji regulatora.

#### **3.1. Program IBM-RE11.exe.**

Program IBM-RE11.exe dołączany jest przez producenta do regulatora i służy usprawnieniu procesu konfigurowania regulatora. W systemie złożonym z komputera i połączonego z nim regulatora (lub większej ilości regulatorów) wymiana informacji odbywa się przez transmisję szeregową w standardzie RS485 lub RS232C. Komputer pełni rolę urządzenia zarządzającego (MASTER), zaś regulatory urządzeń podporządkowanych (SLAVE). W sieci zgodnie ze standardem RS485 może pracować do 32 urządzeń.

3.1.1. Uruchomienie programu.

Uruchomienie programu powoduje pojawienie się komunikatu:

 Commmunications Software Controller RE11 1992 Enter address of unit to access  $(1 - 32)$  z żądaniem podania adresu regulatora, z którym ma być nawiązana łączność. Jeżeli komunikacja istnieje, ale brak urządzenia o podanym adresie pojawia się komunikat " wrong controller address" program oczekuje na właściwy adres.. Jeżeli są problemy z transmisją pojawia się informacja: "no connection" i ponowione zostaje pytanie o adres regulatora. Po poprawnym nawiązaniu łączności program sprawdza uprawnienia użytkownika do wprowadzenia zmian parametrów regulatora:

security code, please (0 - 9999)

Jeżeli kod bezpieczeñstwa podany zostanie prawidłowo użytkownik może wprowadzać zmiany, jeżeli użytkownikowi nie jest znany kod, może korzystać z programu, ale nie ma możliwości wprowadzania zmian. Następnie na ekranie monitora pojawia się informacja o numerach regulatorów, których praca może być rejestrowana. Wybór regulatora powoduje pojawienie się listy głównych komend programu:

```
(H) Help
```
.

- (N) Network
- (A) Address
- (V) View
- (D) Display
- (S) Show
- (C) Chage
- (P) Print

```
(START) Start 
(STOP) Stop 
(RETURN) Return 
1 >
```
wraz ze znakiem zaproszenia do podania komendy. Skutki podania komendy są następujące:

**- (H)** Help - pojawia się identyczna jak powyżej lista komend,

**-(N) Network** - wyświetla informację o numerach regulatorów pracujących w sieci i pozwala dołączać inne regulatory w celu rejestracji ich pracy

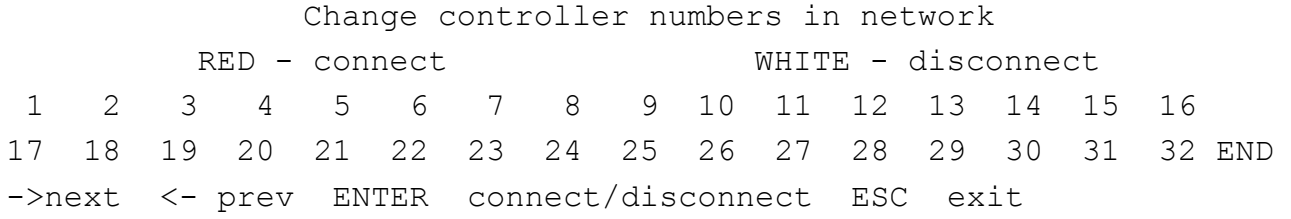

Liczby 1 ...32 oznaczają numery regulatorów. Numery czerwone oznaczają regulatory, których praca będzie rejestrowana. Strzałkami można wybrać adres regulatora i klawiszem ENTER dołączenie go do sieci. Jeżeli komputerowi nie uda się nawiązać z tym regulatorem łączności pojawi się komunikat: "No connection with controller #", gdzie #-numer regulatora. Wybranie kursorem okienka z napisem END oraz wciśnięcie klawisza ENTER kończy proces konfigurowania sieci. Dane dotyczące wybranych regulatorów, co pięć sekund będą dopisywane do oddzielnych dla każdego regulatora plików o nazwie CURV##.DAT - gdzie ## adres regulatora.

**-(A) Address** - pozwala nawiązać łączność z dowolnym regulatorem pracującym w systemie,

**-(D) Display -** wyświetlane są bieŜące wartości oparametrów procesu regulacji. Naciśnięcie dowolnego klawisza przerywa wyświetlanie i program przechodzi w stan oczekiwania na nową komendę.

**-(S) Show -** na ekranie pojawia się lista zadanych parametrów regulatora oraz informacji o procesie regulacji. Wybranie jednej z opcji powoduje pojawienie się odpowiedniej informacji zgodnie z tabelą 7.1.

| Komenda   | Treść komunikatu na ekranie monitora                                                                |  |  |  |  |  |
|-----------|----------------------------------------------------------------------------------------------------|--|--|--|--|--|
| SL        | Wartość graniczna zakresu pracy regulatora (SPL)                                                    |  |  |  |  |  |
| SO.       | Ilość wyjść pomocniczych i typ wyjść (binarne lub jeden z pięciu rodzajów alarmu)                   |  |  |  |  |  |
| <b>SS</b> | Informacja o typie wartości zadanej. Dla regulacji stałowartościowej - także wartość zadana. Dla    |  |  |  |  |  |
|           | regulacji programowej - wartości na końcach odcinków, czas trwania odcinków, stany wyjść binarnych, |  |  |  |  |  |
|           | blokada oraz liczba cykli programu)                                                                 |  |  |  |  |  |
| <b>SM</b> | Zadana prędkość sterowania ręcznego (stała - constans lub zmienna - variable)                       |  |  |  |  |  |
| <b>SB</b> | Stan wyjść zdefiniowanych jako binarne (załączone - ON, wyłączone - OFF)                            |  |  |  |  |  |
| SD.       | Prędkość transmisji danych z komputera do regulatora                                                |  |  |  |  |  |
| SR        | Wartości parametrów regulacji                                                                       |  |  |  |  |  |
| SK        | Reakcja regulatora po powrocie zasilania (on - regulator kontunuuje prace, off -STOP)               |  |  |  |  |  |
| <b>SU</b> | Typ bieżącego algorytmu regulacji (ciągła, dwustawna, trójstawna, trójstawna krokowa)               |  |  |  |  |  |
| <b>SA</b> | Zadeklarowane wartości alarmów, wskażnik pamiętania każdego alarmu (ON, OFF) oraz histereza dla     |  |  |  |  |  |
|           | załączania alarmu                                                                                   |  |  |  |  |  |
| <b>SE</b> | Wszystkie z powyższych treści po koleji                                                             |  |  |  |  |  |

*Tabela 7.1 Parametry wyświetlane wskutek działania komendy Show.*

**-(C) Change -** na ekranie pojawia się lista parametrów regulatora, które mogą być zmieniane (tabela 7.2). Jeśli operator poda właściwy kod bezpieczeñstwa, wybierze parametry do zmian i poda nowe ich wartości ( z zakresu wartości dopuszczalnych) to zostaną one zapamiętane i przesłane do regulatora.

| Komenda   | Parametr                                                                                             |  |  |  |
|-----------|----------------------------------------------------------------------------------------------------|--|--|--|
| CL        | Wartość graniczna zakresu pracy regulatora (SPL)                                                     |  |  |  |
| $\rm CO$  | Konfiguracja wyjść                                                                                   |  |  |  |
| CS        | Typ wartości zadanej                                                                                 |  |  |  |
| CM        | Predkość sterowania recznego (stała - constans lub zmienna - variable)                               |  |  |  |
| CB        | Stan wyjść zdefiniowanych jako binarne (załączone - ON, wyłączone - OFF)                             |  |  |  |
| <b>CD</b> | Prędkość transmisji danych z komputera do regulatora                                                 |  |  |  |
| <b>CR</b> | Wartości parametrów regulacji:                                                                       |  |  |  |
|           | X - współczynnik proporcjonalności,                                                                  |  |  |  |
|           | I - czas całkowania,                                                                                 |  |  |  |
|           | D- czas różniczkowania,                                                                              |  |  |  |
|           | P - czas próbkowania,                                                                                |  |  |  |
|           | O - okres impulsowania,                                                                              |  |  |  |
|           | H - szerokość pętli histerezy,                                                                       |  |  |  |
|           | Yd - przesunięcie wartośći zadanej toru drugiego względem toru pierwszego                            |  |  |  |
|           | A - sposób działania (prosty lub odwrotny)                                                           |  |  |  |
|           | Wyjście z funkcji zmiany stanu parametrów regulacji klawiszem ESC                                    |  |  |  |
| CC        | Kod bezpieczeństwa                                                                                   |  |  |  |
| СK        | Reakcja regulatora po powrocie zasilania (on - regulator kontunuuje pracę, off -STOP)                |  |  |  |
| <b>CU</b> | Typ bieżącego algorytmu regulacji (dwustawna, trójstawna, trójstawna krokowa)                        |  |  |  |
| CA        | Wartości alarmów, wskażniki pamiętania każdego alarmu (ON, OFF) oraz histereza dla załączania alarmu |  |  |  |

*Tabela 7.2 Parametry zmieniane komendą Change.*

**-(P) Print -** drukowanie parametrów regulatora.

**-(START) Start -** uruchamianie procesu regulacji.

**-(STOP) Stop -** zatrzymywanie procesu regulacji.

**-(RETURN) Return -** rozpoczęcie programu zmian wartośći zadanej od początku (dla regulacji programowej)

**-(V) View** - na ekranie pojawia się graficzny obraz procesu regulacji. U dołu ekranu pojawia się menu z dostępnymi funkcjami:

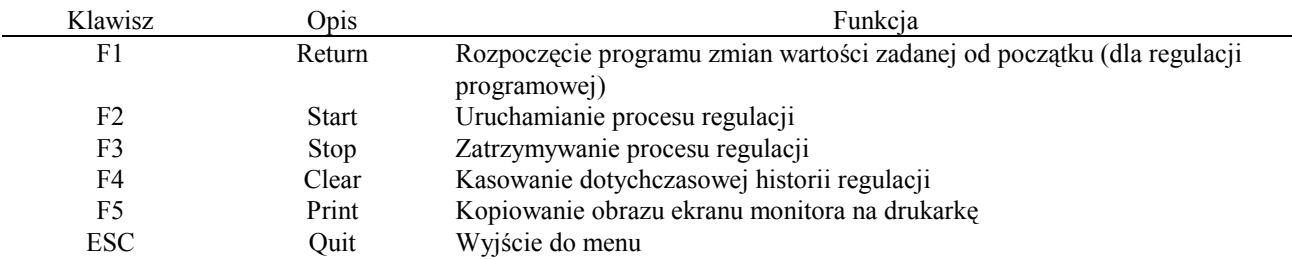

Jeśli potrzebny jest dokładniejszy przebieg zmian wartości mierzonej należy wykorzystać program RE11-dis.exe drukujący wykresy na podstawie plików CURV##.DAT.

#### **3.2. Układ regulacji dwustawnej**

Należy zmontować układ regulacji jak na rys.7.1 (a lub b, wg zaleceń prowadzącego). Ustawić parametry przetwornika PPS-01: czujnik Pt100, temperatura minimalna  $20^{\circ}$ C, temperatura maksymalna 200 <sup>0</sup>C, prąd wyjściowy 4 …. 20 mA. Uruchomić program IBM-RE11.exe i wprowadzić adres regulatora = 1. Pojawi się pytanie o kod bezpieczeństwa. Należy wprowadzić 0000. Po potwierdzenie pojawia się możliwość dołączenia regulatora do sieci. Rezygnuje się z niej ustawiając kursor na polu END i wciskając klawisz ENTER. Z menu wybierać należy komendę Change i wprowadzić:

- wartość graniczną zakresu pracy regulatora =  $200 \degree C$ ,

- $-$  typ regulacji = 0  $-$  regulacja dwustawna,
- wartość zadaną ( 0 stałowartościowa, 100 temperatura zadana),
- parametry regulatora

 $Xp = 0$ ,  $H = 5\%$ ,  $Tp = 1$ sek,

- sposób działania regulatora (1 - inwersyjny)

Po wyjściu klawiszem ESC należy wybrać SE i sprawdzić, czy parametry regulatora są ustawione prawidłowo. Jeśli tak, to wybrać należy komendę View . Po pojawieniu się obrazu z wykresem przebiegu regulacji należy rozpocząć rejestrację od początku (klawisz F4) oraz wystartować proces regulacji (klawisz F2). Na ekranie pojawi się wartość zadana (linia zielona) i zmienna procesowa (linia żółta). Czas obserwacji przebiegu określi osoba prowadząca zajęcia.

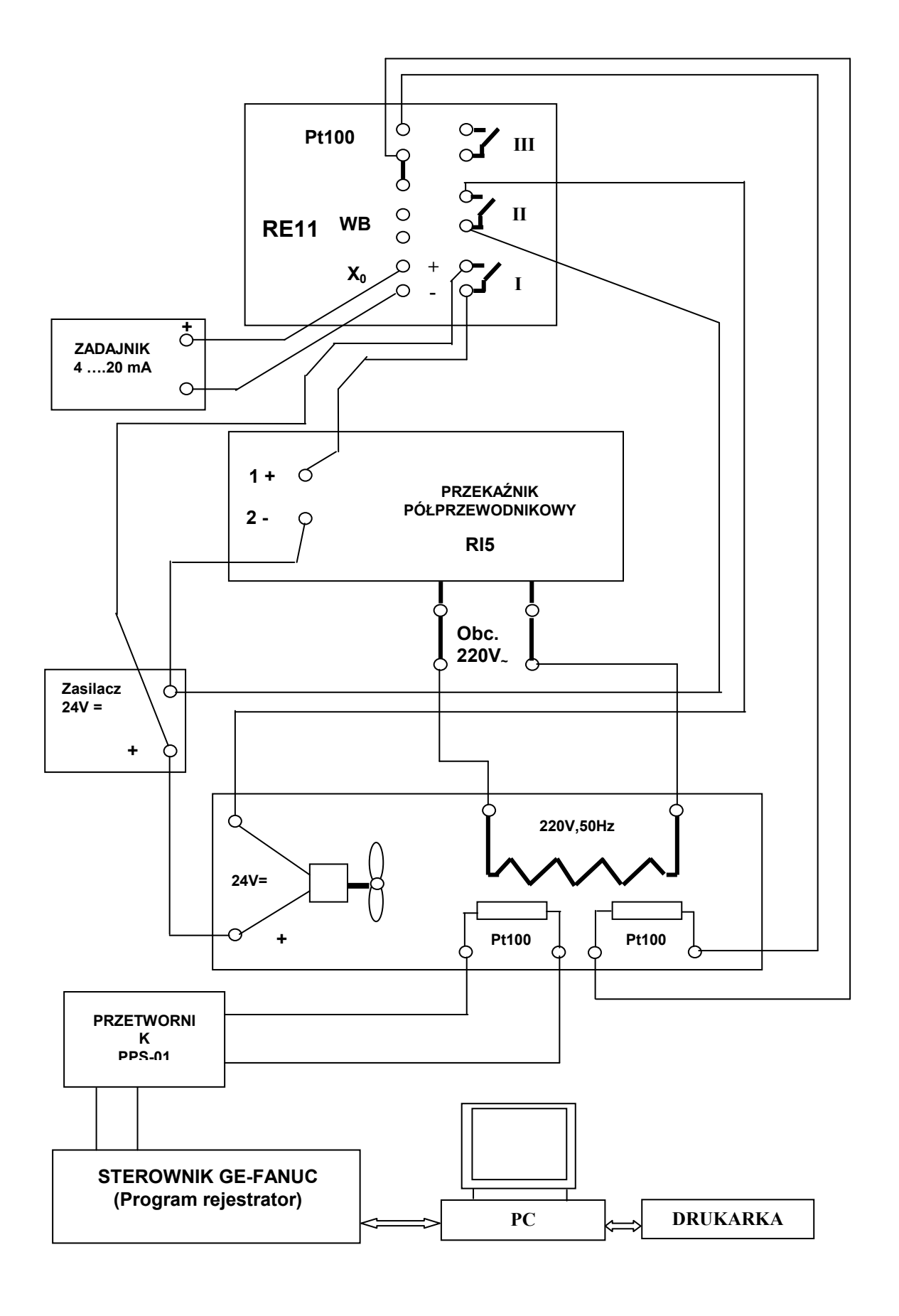

*Rys. 7.1a. Schemat układu regulacji temperatury z regulatorem RE11 i przekaźnikiem półprzewodnikowym RI5.* 

Następnie należy:

- zmniejszyć wartość histerezy na 0,1% i zaobserwować wpływ pętli histerezy na wartość amplitudy oscylacji ustalonych wokół wartości zadanej,

- ustawić  $Xp = 20\%$ , Ti = 600 sek, Td = 150 sek, Tp = 1 sek, To = 5 sek i zaobserwować przebiegi regulacji.

- na podstawie charakterystyk dynamicznych pieca dostarczonych przez prowadzącego dokonać doboru nastaw regulatora wg opisu podanego w instrukcji obsługi regulatora.

- uruchomić układ z wyznaczonymi nastawami i porównać przebieg regulacji z przebiegami uzyskanymi poprzednio na podstawie wydruku wykresów z pliku CURV01.dat.

Badanie układu regulacji w sposób opisany poprzednio pozwala na porównanie przebiegów procesów regulacji dla różnych algorytmów w stanie ustalonym. Badanie przebiegów przejściowych (odpowiedzi na skokowe zmiany uchybu regulacji) wymagałoby zmiany wartości zadanej dla każdego algorytmu.

Zaproponowany okres impulsowania jest możliwy tylko w układach z elektronicznym sterowaniem mocą dostarczaną do pieca. Układy ze stycznikami nie powinny pracować z przełączaniem częstszym niż co 30 sek, ze względu na szybkość zużywania się styczników. Podobnie szkodliwe dla stycznika może być stosowanie zbyt wąskiej pętli histerezy przy małej bezwładności.

#### 3.3 Regulacja trójpołożeniowa.

Nie zmieniając układu z rys. 7.1 należy zmienić typ algorytmu regulacji na trójstawny (2 - threestate), zmienić wartość zadaną na 110 °C oraz parametry regulatora:

 $Xp2 = 0$  a następnie  $Xp1 = 0$ ,  $H1 = H2 = 5\%$ ,  $Tp = 1$  sek,  $Yd = 5\%$ .

Komendą View należy przejść do obserwacji przebiegów procesu regulacji przez czas podany przez osobę prowadzącą.

Następnie należy:

zmniejszyć wartość histerezy na 0,1% i zaobserwować wpływ pętli histerezy na wartość amplitudy oscylacji ustalonych wokół wartości zadanej,

*Uwaga:Wszystkie parametry podawane w % ( np. histereza, nastawy alarmów ) odnoszą się do*  zakresu SPL (dolna granica zakresu regulatora ÷ SPL).

- ustawić  $Xp1 = Xp2 = 20\%$ ,  $Ti1 = Ti2 = 600$  sek,  $Td1 = Td2 = 150$  sek,  $Tp = 1$  sek,  $To = 5$  sek, Yd = 5% i zaobserwować przebiegi regulacji.

- na podstawie charakterystyk dynamicznych pieca dostarczonych przez prowadzącego dokonać doboru nastaw regulatora wg opisu podanego w instrukcji obsługi regulatora.

- uruchomić układ z wyznaczonymi nastawami i porównać przebieg regulacji z przebiegami uzyskanymi poprzednio na podstawie wydruku wykresów z pliku CURV01.dat.

- uruchomić układ regulacji programowej. W tym celu należy przy pomocy komendy CS zmienić typ wartości zadanej na programową (1 = prog) i zadać przebieg jak na rys. 7.2.

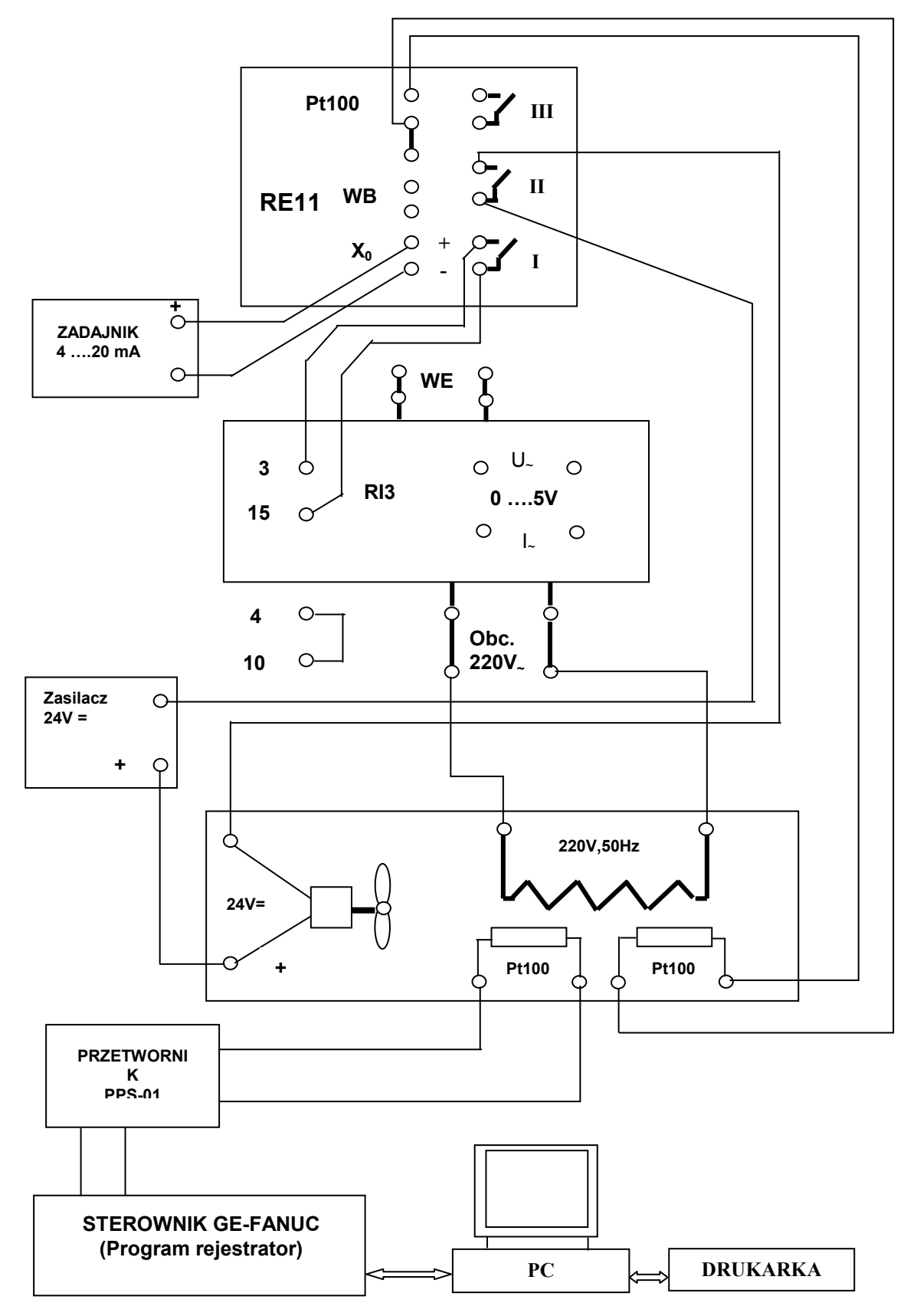

*Rys. 7.1b. Schemat układu regulacji temperatury z regulatorem RE11 i sterownikiem mocy RI3.* 

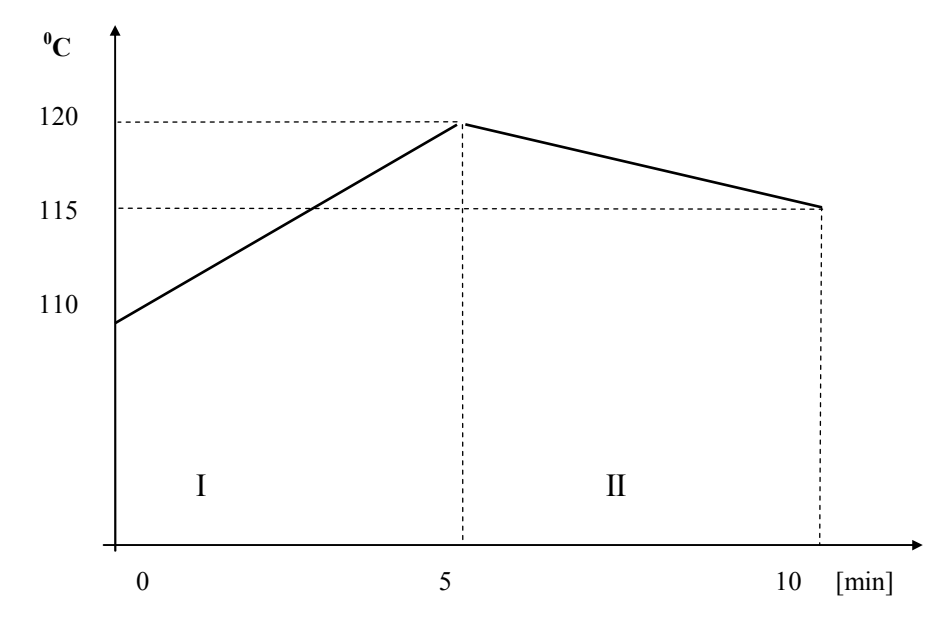

*Rys. 7.2. Przebieg sygnału wartości zadanej dla regulacji programowej* 

W tym celu należy ustawić blockade = 0, number of cycle = 1, time unit =1, SEGMENT NR 0 begin value = 110, event output (evY30) = 0, SEGMENT NR 1 end value = 120, event output  $(evY30) = 0$ , time (minutes) = 5, time (secondes) = 0, SEGMENT NR 2 end value = 115, event output  $(evY30) = 0$ , time (minutes) = 5, time (secondes) = 0, SEGMENT NR 3 end value = Enter, event output (evY30) = 0, time (minutes) = 0, time (secondes) = 0. Komenda View należy przejść do obserwacji przebiegów procesu regulacji programowej.

#### **3.4.Regulacja dwustawna z regulatorem RE 10.**

 Zmontować układ regulacji zgodnie z rys.7.3. Na podstawie odpowiedzi skokowej wyliczyć współczynnik wzmocnienia i parametry dynamiczne regulatora. Pozostałe parametry ustawić tak jak fabryczne. Włączyć regulację i na podstawie otrzymanych przebiegów dokonać korekty nastaw tak aby otrzymać najlepszy przebieg regulacji. Zakłócenie w układzie regulacji można wprowadzić włączając wentylator . Parametry przetwornika PPS-01 ustawić jak w w ptk. 3.2. Uwaga:

Obiekty regulowany jest tym trudniejszy do regulowania , im mniejszy jest stosunek stałej czasowej do czasu opóźnienia. Obiekty regulacji, które mają **T/T<sup>o</sup>** ≥ **10** są łatwe do regulowania. Obiekty w których:

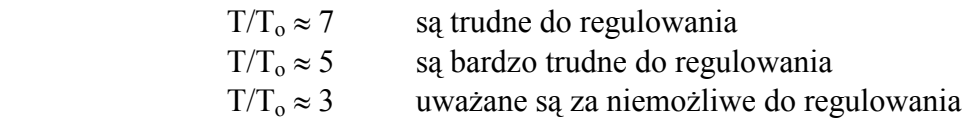

T - stała czasowa obiektu regulacji,

To- czas opóźnienia obiektu regulacji.

#### **3.5. Dobór nastaw parametrów regulatora.**

Wybór typu regulatora i dobór jego nastaw zależy od wymagań stawianych procesowi technologicznemu oraz od właściwości statycznych i dynamicznych obiektu regulacji. W przypadku regulacji stałowartościowej żąda się najczęściej:

- możliwie małego przeregulowania,
- krótkiego czasu ustalania się przebiegu przejściowego,
- małego błędu ustalonego ( $e<sub>ust.min</sub>$ ).

Dobór właściwego algorytmu regulatora ( P, PI ......PID ) zależy od typu obiektu . Przy doborze można się kierować zaleceniami podanymi w tabeli 7.3.

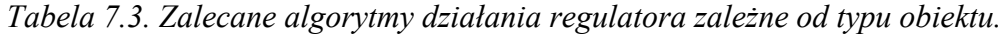

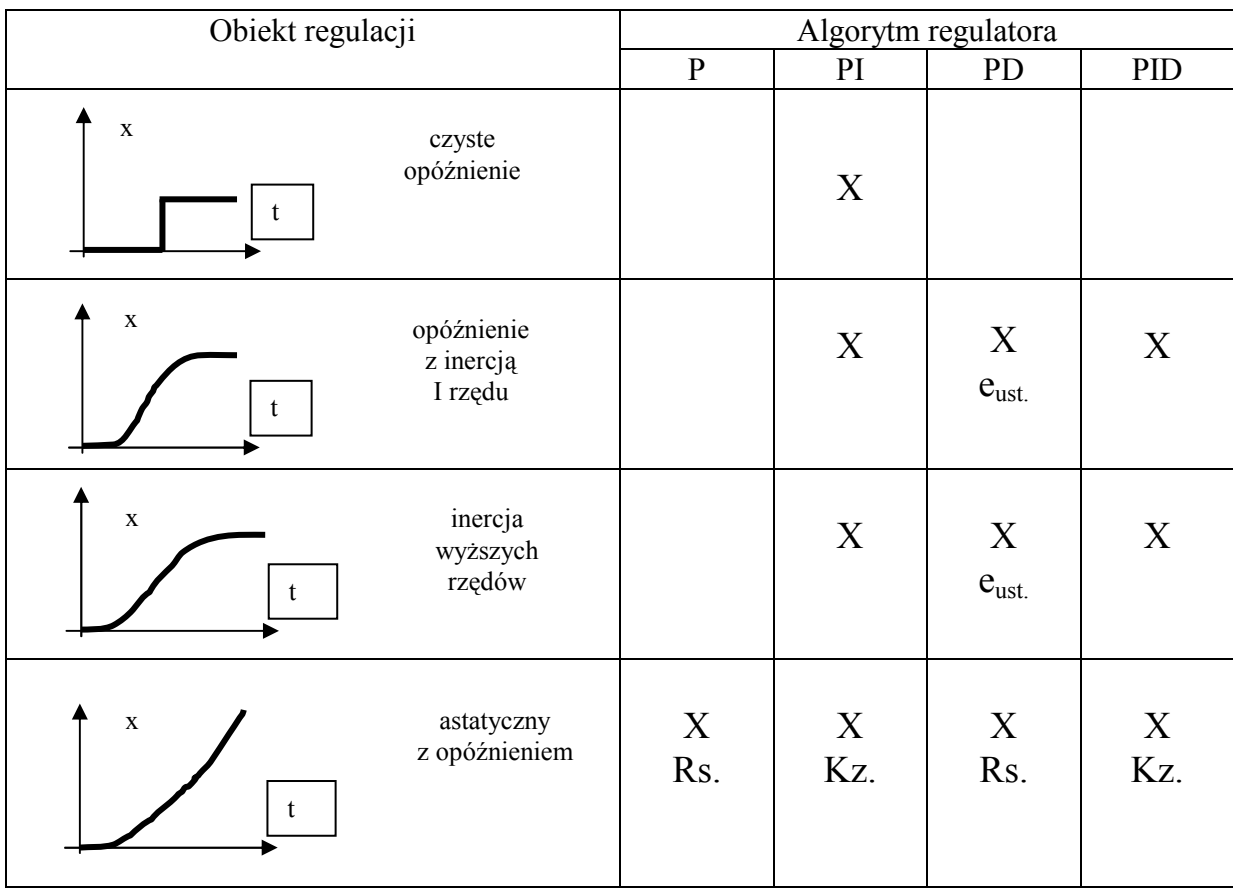

Rs -regulacja stabilizacyjna, Kz - kompensacja zakłóceń, eust. - odchyłka statyczna.

Parametry statyczne i dynamiczne obiektu określa się najczęściej doświadczalnie na przykład z odpowiedzi skokowej . Odpowiedź skokowa powinna być badana w pobliżu punktu pracy. Wszelkie odstępstwa od tego prowadzą do wyników obarczonych znacznymi błędami. Dzieje się tak dlatego, że większość obiektów jest w rzeczywistości nieliniowa lub posiada niestacjonarne własności dynamiczne i stąd precyzyjne wyliczanie parametrów transmitancji (co zakłada liniowość obiektu) nie daje zadawalających wyników. Wyliczenia te są jednak konieczne aby wstępnie można było dokonać nastaw regulatora. Korektę nastaw wykonuje się zwykle podczas prac uruchomieniowych układu regulacji. Wielkość zadanego skoku sygnału sterującego obiekt w tych badaniach wynosi zwykle 20%. Zmianę taką wykonuje się na przykład zmieniając sygnał wejściowy z poziomu 10% na 30% i po ustaleniu się przebiegu wyjściowego z powrotem z 30% na 10%. Otrzymany przebieg odpowiedzi pokazuje rys.7.3.

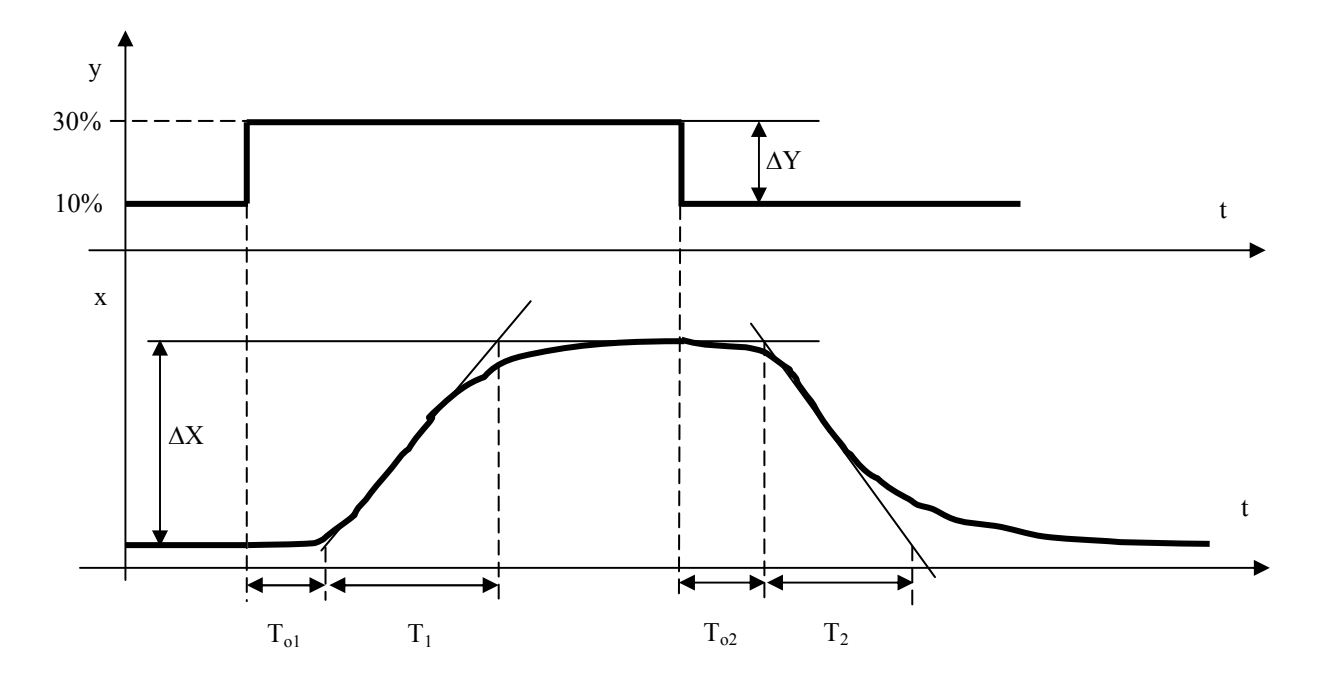

- x wielkość regulowana,
- y wielkość sterująca,

∆X - zmiana wielkości regulowanej odpowiadająca zmianie ∆Y wielkości sterującej

To - opóźnienie,

Tz - opóźnienie zastępcze:

$$
T_z = \frac{T_{o1} + T_{o2}}{2}
$$

T<sub>m</sub> - stała czasowa zastępcza:

$$
T_m = \frac{T_1 + T_2}{2}
$$

Ko - współczynnik wzmocnienia obiektu:

$$
Ko = \frac{\Delta X}{\Delta Y}
$$

Dla praktycznych zastosowań mogą być przydatne zależności na obliczanie nastaw parametrów dynamicznych regulatorów podane w tabeli 7.4.

| Regulator    | $X_{p}$                                                 | $T_i$  | $T_d$           |
|--------------|---------------------------------------------------------|--------|-----------------|
| $\mathbf{P}$ | $Ko * \frac{T_z}{T_m} * \frac{Y_m}{X_m} * 100\%$        |        |                 |
| PI           | 1.25 * $Ko * \frac{T_z}{T_m} * \frac{Y_m}{X_m} * 100\%$ | $3T_z$ |                 |
| <b>PD</b>    | $0.83 * Ko * T_z * Y_m * 100\%$                         |        | $0.25 - 0.5T_z$ |
| PID          | $0.83 * Ko * \frac{T_z}{T_m} * \frac{Y_m}{X_m} * 100\%$ | $2T_z$ | 0.42 $T_z$      |

*Tabela 7.4. Nastawy regulatorów dla obiektów statycznych.* 

Ym - zakres zmian wielkości sterującej ( zwykle 100%),

Xm - zakres regulatora ( wartość SPL ).

Doświadczalny dobór nastaw ułatwia tabela 7.5.. Podano tam sposób korygowania nastaw regulatora przy nieprawidłowych przebiegach wielkości regulowanej.

Znak:  $\bigwedge$ zaleca zwiększenie wartości danego parametru.

Znak: Vzaleca zmniejszenie wartości danego parametru.

Położenie mikroprzełączników w sterowniku RI3 dla trybu pracy "włącz - wyłącz" ( do rysunku 7.1b i 7.4) :

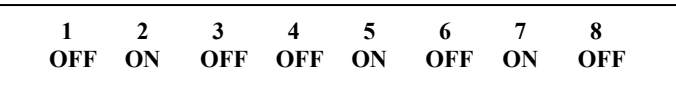

| Przebieg wielkości regulowanej                  | Algorytm działania regulatora |                                                                 |                         |                                                                                                  |
|-------------------------------------------------|-------------------------------|-----------------------------------------------------------------|-------------------------|--------------------------------------------------------------------------------------------------|
|                                                 | ${\bf P}$                     | PD                                                              | PI                      | <b>PID</b>                                                                                       |
| $\mathbf{x}$                                    | $X_P \spadesuit$              | $X_P \spadesuit$<br>$T_D$ $\blacktriangleright$                 | $X_P \spadesuit$        | $X_P \spadesuit$<br>$T_D \spadesuit$                                                             |
| $\mathbf X$<br>t                                | $X_P \spadesuit$              | $X_{P}$<br>T <sub>D</sub>                                       | $X_P \spadesuit$<br>TIT | $X_P \spadesuit$<br>T <sub>D</sub><br>TIT                                                        |
| $\mathbf X$                                     |                               | $\begin{array}{c} X_P \spadesuit \\ T_D \spadesuit \end{array}$ |                         | $\begin{array}{c} X_P \blacklozenge \\ T_D \blacklozenge \\ T_I \blacktriangleright \end{array}$ |
| $X \neq$<br>$\downarrow$ e <sub>ust.</sub><br>t | $X_P\blacktriangleright$      | $X_P\blacktriangleright$                                        | TIT                     | $\begin{array}{c} X_P \blacklozenge \\ T_I \blacktriangleright \end{array}$                      |

Tabela 7.5. Zalecane kierunki zmian parametrów regulatora w zależności od przebiegu wielkości *regulowanej.* 

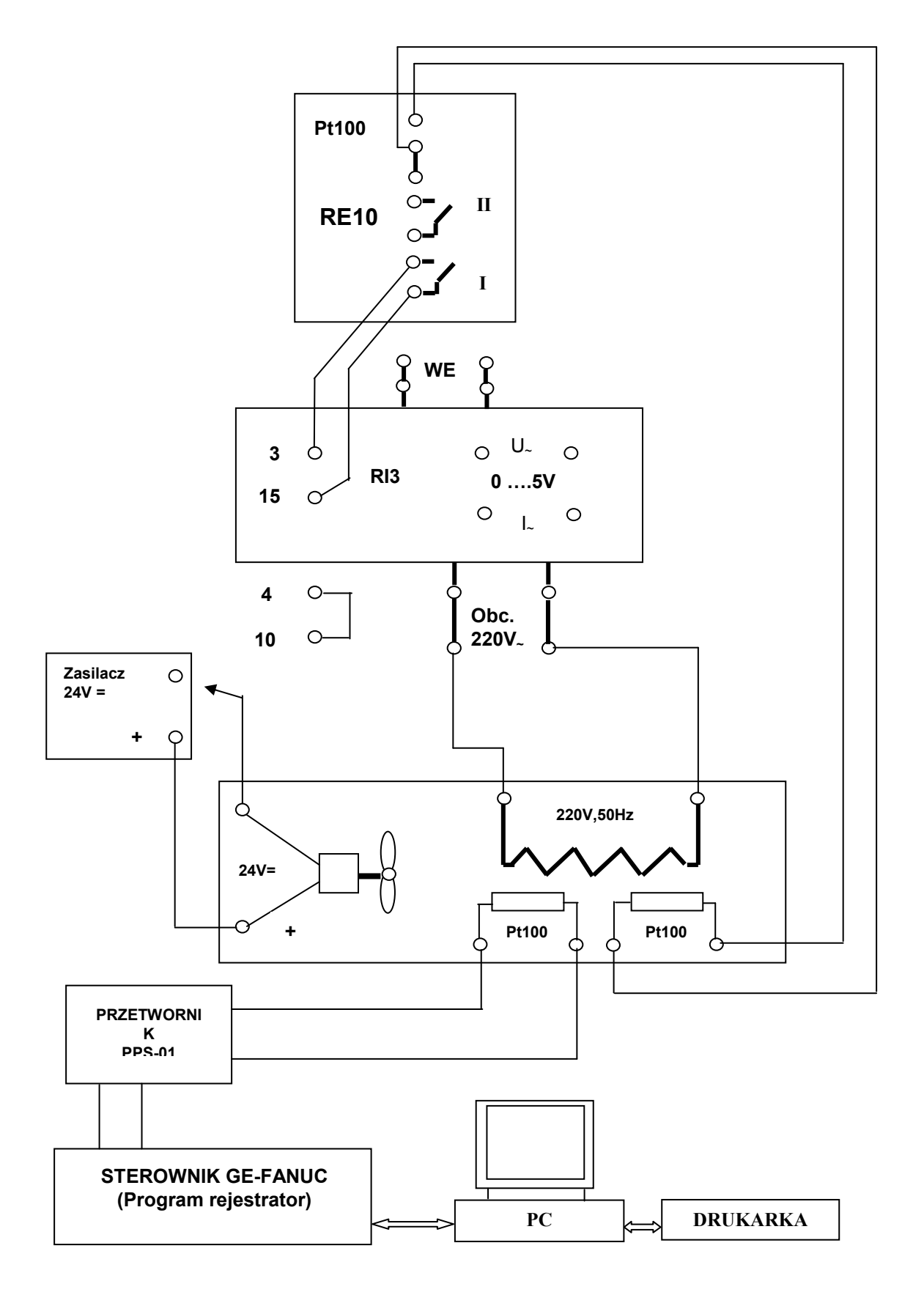

*Rys. 7.4. Regulacja dwustawna z regulatorem RE10 i sterownikiem RI3.*

#### **4. Zadania do wykonania.**

- 1. Zrealizować układy regulacji jak na rys. 7.1. i 7.3.
- 2. Zapoznać się z obsługą programu IBM-RE11.exe.
- 3. Badanie układu regulacji stałowartościowej, dwupołożeniowej ( punkt.3.2 lub 3.4.)
- 4. Badanie układu regulacji stałowartościowej, trójpołożeniowej.
- 5. Realizacja układu regulacji programowej, trójpołożeniowej.

Uwaga! Zadania 3 - 5 realizować z parametrami podanymi przez osobę prowadzącą.

#### **5. Wykaz aparatury i urzadzeń.**

- 1. Mikroprocesorowy regulator RE11.
- 2. Mikroprocesorowy regulator RE10.
- 3.Zadajnik prądowy ANS 311.
- 4. Sterownik mocy RI3 (lub łącznik półprzewodnikowy RI5).
- 5. Piec z wentylatorem.
- 6. Zasilacz 24  $V=$
- 7. Sterownik GE-FANUC i zestaw komputerowy z drukarką.

### **6. Pytania i zadania kontrolne:**

- 1. Nastawy regulatorów dwu- i trójstawnych.
- 2. Metody oceny jakości procesu regulacji.
- 3. Wpływ parametrów regulatora na jakość regulacji.
- 4. Wpływ własności dynamicznych obiektu na wybór algorytmu działania regulatora.
- 5. Wpływ stosunku stałej czasowej obiektu do jego czasu opóźnienia na przebieg procesu regulacji.

*Opracowanie: mgr inŜ. Jan Klimesz, dr inŜ. Włodzimierz Solnik, dr inŜ. Zbigniew Zajda* 

*Wrocław dnia 28.09.2005r.*